Once you're seated, please respond to the poll at **pollev.com/compunc** If you are not registered for PollEverywhere, please go ahead and do so before class begins!

Lecture 01

Take on Me

## Practice: Primitive Data Types, Variables Introducing: **main** Function, Comments, Statements

Not enrolled in COMP110 yet? Please wait until after class for questions.

If you were not here Thursday, you are unlikely to be able to enroll at this point. If you were here Thursday, check your e-mail for an update from me this morning.

## Not enrolled in COMP110 yet?

- If you were not here Tuesday:
	- **Bad news, unfortunately. Despite it appearing there are seats available on Connect Carolina currently, those open seats were filled by our internal through claims on Tuesday.**
	- **You are welcome to try COMP116 this Spring or COMP110 in the Fall.**
- If you were here Tuesday:
	- You should have received an e-mail update from me yesterday.

## Videos - Graded Warm-up Questions

- You may have out a single sheet of handwritten notes
- Complete the 10 questions in order
	- Caution: PollEv does not allow going back to change responses
- We will spend 8 minutes on this. When complete, please close your computer, review your notes, and do not distract your neighbors.
- Open **pollev.com/compunc**
	- Register quickly if needed.

## Your Software *Might Not* Work Today

- That's totally *OK!*
- If yours is not working, don't stress, just follow along with me!
- But *come to the lobby in Sitterson Hall after class and check-in on course.care to request help.*

## Registering for Course.Care

- If you have not registered for Course.Care yet, there's a link at the bottom of your My110 page to kick-off registration
- Otherwise, the course code is: **59D7CF**

### Click on "Get Help" on the course home page

INTRODUCTION TO PROGRAMMING

COMP 110

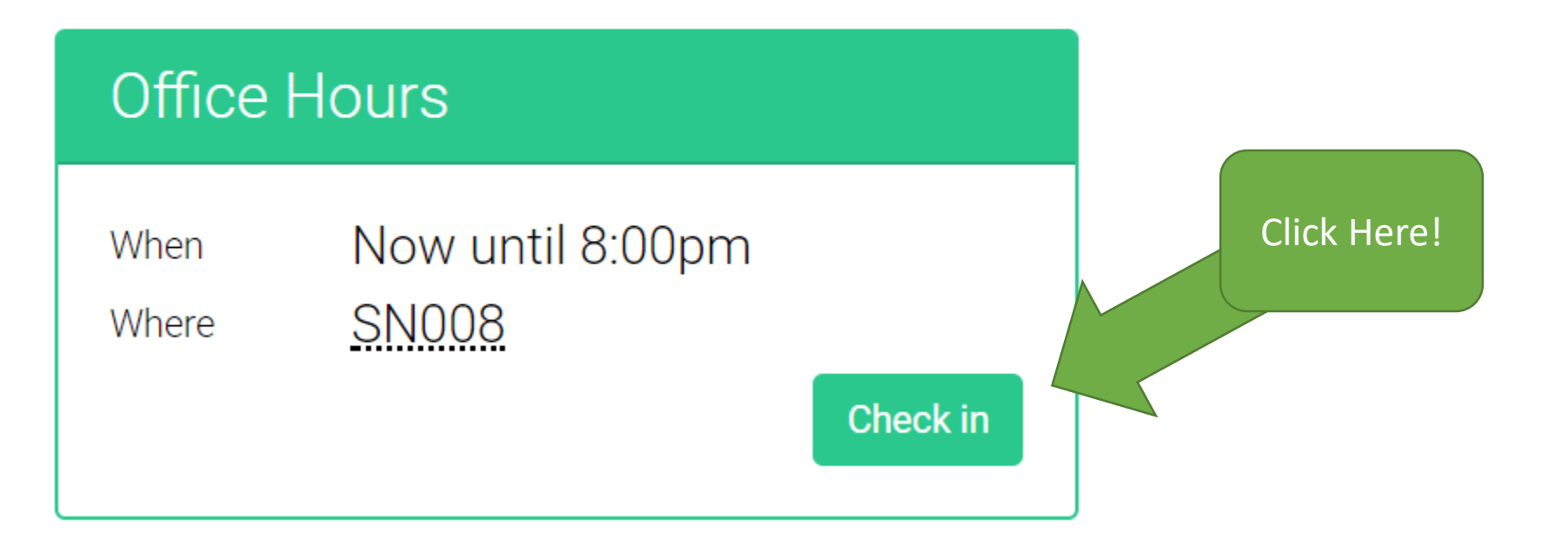

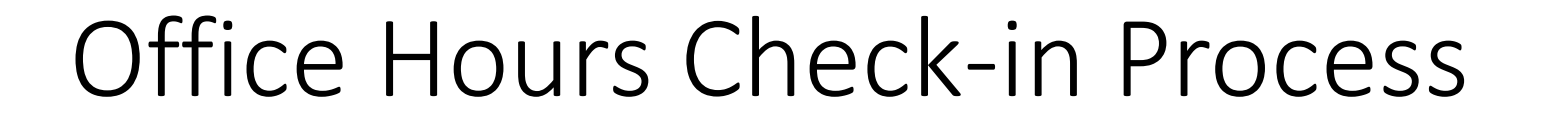

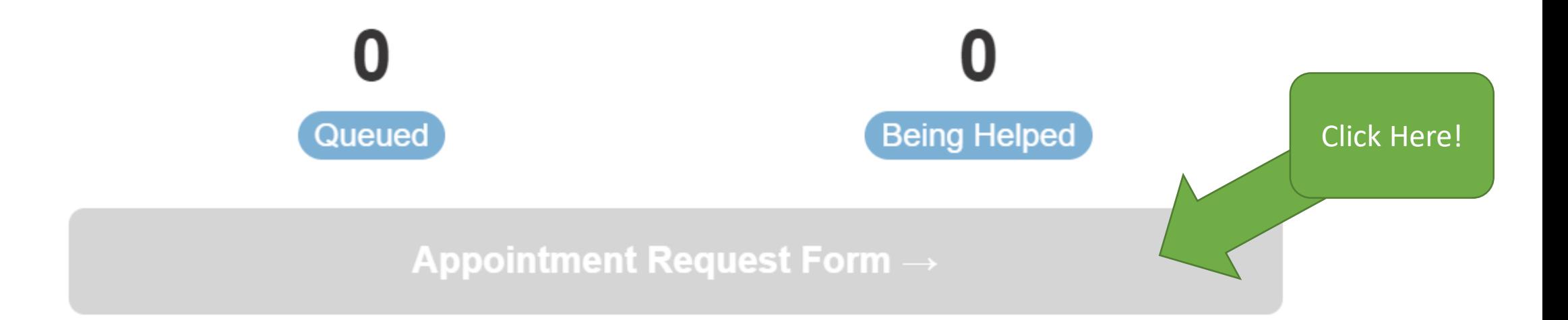

You can see how many people are currently waiting to be helped and currently being helped ahead of you.

What brings you to office hours today?

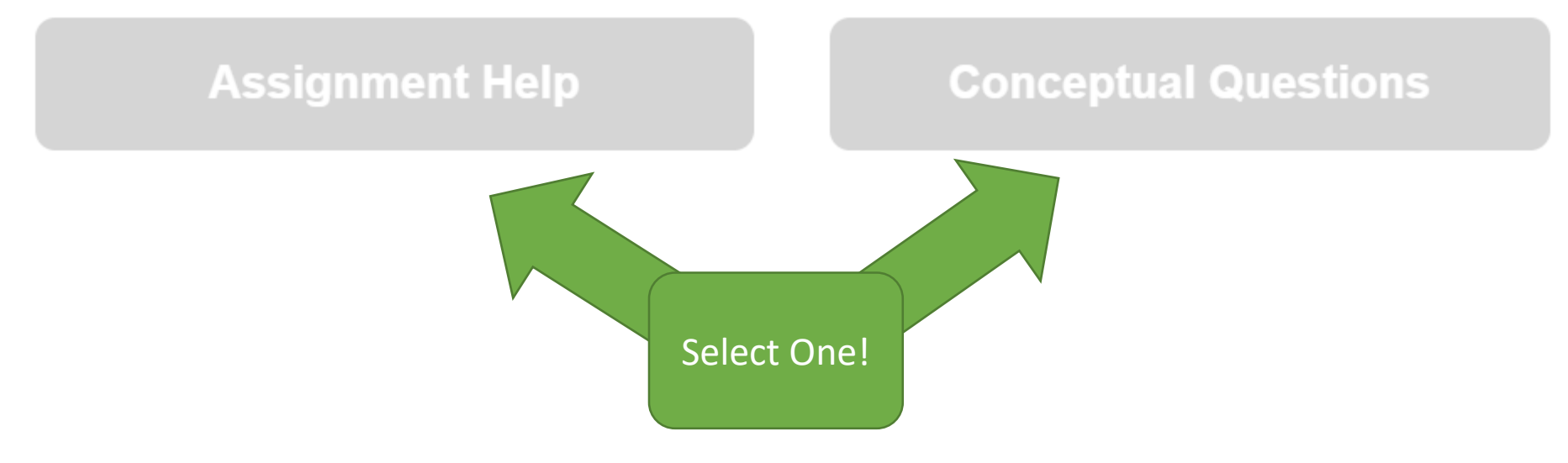

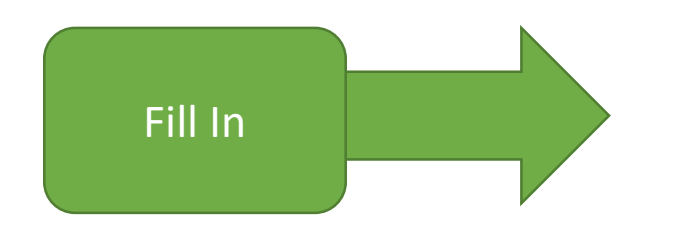

### IMPORTANT: You must demonstrate effort and thought in these fields. If you do not, the TAs are instructed to cancel your request so you can try again.

1. What section of the assignment do you need help with?

2. Describe in English what are you trying to express in code:

3. What concepts do you need to use to solve this problem?

4. What have you tried? Why do you suspect it didn't work?

Disclaimer: Your help request will be cancelled if you cannot provide meaningful responses to each question.

**Cancel** 

Get Help  $\rightarrow$ 

### **Appointment Request**

You're up next! A COMP110 team member will call your ticket soon :)

You must show up within two minutes or lose your spot in line.

**Cancel Appointment** 

### Kris is ready for you!

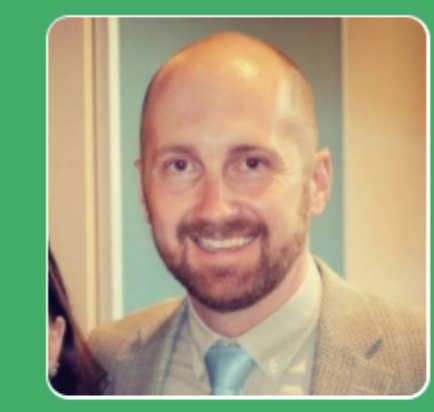

Come on in to SN008! You must show up within two

minutes or lose your spot in line.

**Cancel Appointment** 

## Challenge Question #0 - pollev.com/compunc

- Solve for yourself with paper/pencil then talk with your neighbors to see if you came to the same answer.
	- Don't use an interactive programming REPL!
- What does the following expression evaluate to?

#### **1 + 2 \*\* 3 % 3 + "4"**

# Primitive Data Types Highlights

- *Every value*, or piece of data, has a specific *type*
- Primitive Types (simplest data types)

#### **1. boolean**

- Only two possible values: true or false
- We will explore its operators next week

#### **2. number**

- Integers: -1, 2, 3
- Decimals: 3.14
- With number type data you have arithmetic operators like \*\*, \*, /, %, +, **-**

#### **3. string**

- Textual data surrounded by Quotes
- Example: "Hello, World"
- Strings can be text that resembles a number: "3.14"
- You can join a string with another string/number/boolean using concatenation +  $14$

### REPL - Playing with Data Types

- In Google Chrome, navigate to: **bit.ly/repl-110**
	- If you see an error about a favicon, press the "no smoking" symbol to clear the output
- Open the REPL:
	- Windows: Control + Shift + J
	- Mac: Command + Option + J
- Let's try the previous expression as well as some variations of it:
	- **1 + 2 \*\* 3 % 3 + "4"**
	- **1 + 2 \*\* 3 % 3 + 4**
	- **"1" + 2 \*\* 3 % 3 + "4"**

## Questions on Primitive Data Types or Operations?

### Challenge Question #1 - pollev.com/compunc

• What is the value of the variable **x** after this code listing completes?

```
let x = 110;
let y = 101;
let temp = x;
x = y;
y = temp;
```
### Challenge Question #2 - pollev.com/compunc

• What is the value of the variable **e** after this code listing completes?

let 
$$
a = "1";
$$

\nlet  $b = "2";$ 

\nlet  $c = "3";$ 

\nlet  $d = b + c + b;$ 

\nlet  $e = a + d + a;$ 

## Variables Highlights

- Variables allow your programs to store, change, and lookup values in memory.
	- You will use variables for all sorts of purposes in programs, like storing information about a the person using your app, counting the number of times something happens, the results of computations, and more!
- **Declare** and **Initialize**:

**let <variableName> = <initial value>;**

• **Assign** new values:

**<variableName> = <new value>;**

• **Access** a variable's value by its name: **<variableName>**

### REPL - Playing with Variables

- In Google Chrome, navigate to: **bit.ly/repl-110**
	- If you see an error about a favicon, press the "no smoking" symbol to clear the output
- Open the REPL:
	- Windows: Control + Shift + J
	- Mac: Command + Option + J
- Let's try the previous example:

```
let a = "1";
let b = "2";
let c = "3";
let d = b + c + b;
print(d)
let e = a + d + a;
print(e)
```
### Questions on Variables?

### CPU Hat Practice Puzzle

- On a piece of paper, make two boxes.
	- If you're writing in pen, make them big enough to scratch out their contents with room to write more.
- Label one "input", write 4 in it.
- Label the other "output", write 1 in it.

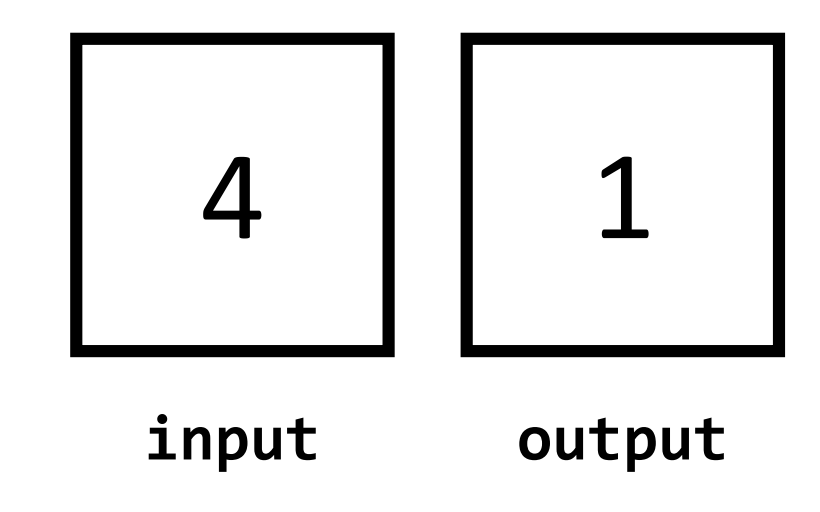

### **Instructions**

1. If **input is at least 2**,

then continue to **INSTRUCTION 2**, otherwise, **JUMP** to **INSTRUCTION 5**

- **2. output = input \* output;**
- **3. input = input - 1;**
- **4. JUMP** to **INSTRUCTION 1**

5. The answer is stored in **output**. **6. EXIT**

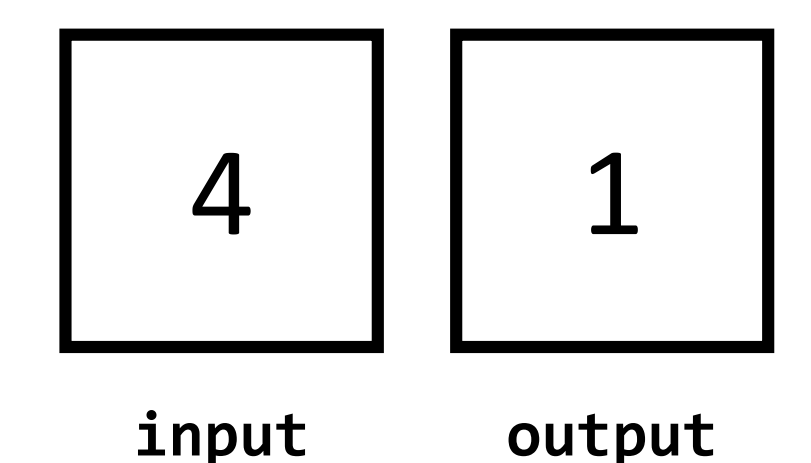

### **Instructions**

- **1. IF input is at least 2**, **THEN** continue to **INSTRUCTION 2**, **ELSE JUMP** to **INSTRUCTION 5**
- **2. output = input \* output;**
- **3. input = input - 1;**
- **4. JUMP** to **INSTRUCTION 1**
- 5. The answer is stored in **output**. **6. EXIT**

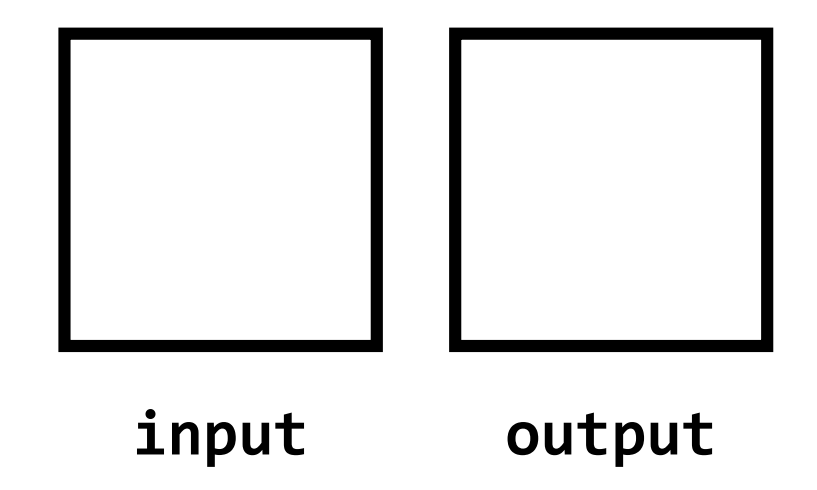

# // Code Comments (1/2)

- We can add notes for ourselves in code using **comments**
- The computer ignores comments when running your program
- Single line comments begin with a // **// This is a single line comment**
- Multi-line comments are surrounded by an opening **/\*** and closing **\*/ /\* This is a multi-line comment \*/**
- Comments are also useful for ignoring code you've written without deleting it.

# // Code Comments (2/2)

- In the early days of programming, we recommend writing comments liberally in your code to explaining what your program is doing in English.
- Comments are *free* so use them liberally.
- Comments are the easiest way to "take notes" when we are working on examples in lecture.

# Statements (1/2)

• **Statements** are equivalent to an English sentence

- Statements *usually* end with a semi-colon ;
	- Like sentences end with a period!

• Each statement is an instruction you are giving to the computer.

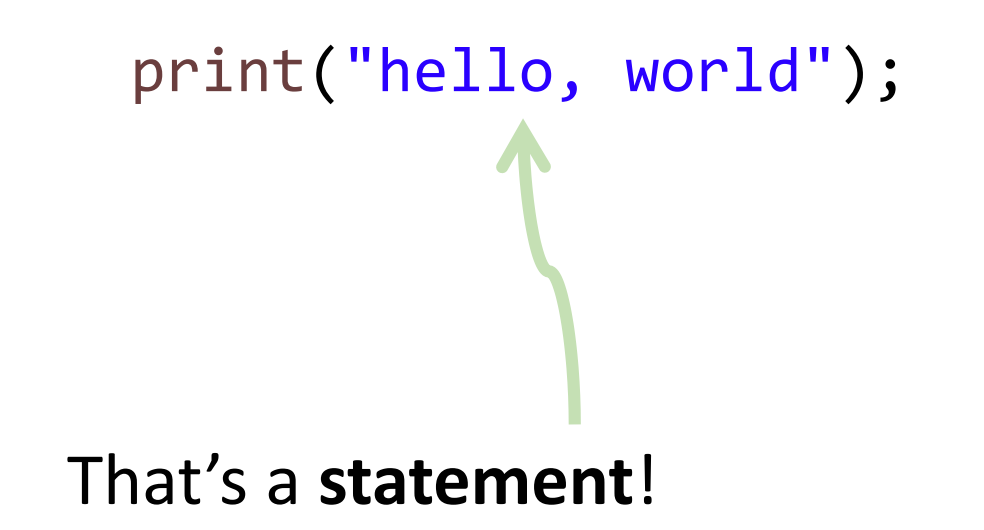

*"Print 'hello, world' to the screen."*

## Statements (2/2)

- In a stored program, the computer will not carry out our instructions until we **run** the code
	- When you *write* programs, it is like you are writing a recipe down
	- When you *run* a programs, the computer is like the chef *following* your recipe
- Before the first statement runs, your program is a barren, empty world
	- *Your* code builds up its own little world piece-by-piece

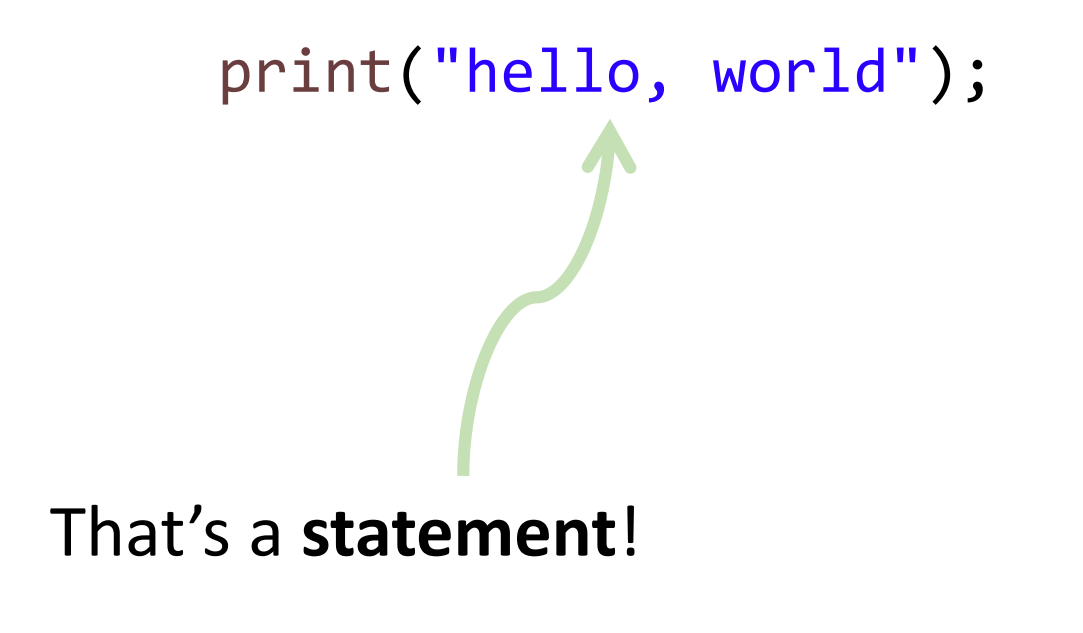

*"Print 'hello, world' to the screen."*

## Quiz 0 - The First Quiz

- Thursday 8/28
- You cannot use notes on quizzes like you can on warmup questions
- Covers:
	- Important Course Policies to Know (expect true/false questions on this)
		- <http://comp110.com/topics/getting-started/important-course-policies>
	- Videos 2 and 3:
		- Primitive Data Types
		- Variables
- Don't forget your:
	- Pencil we will provide the paper
	- ONECard
- If you are registered to take with Accessibility Resources & Service we will have a copy there for you at the start of lecture.

### Problem Set 0 – A Card for Someone Special

- Due Friday 9/18
- Posted on the Calendar
- The purpose of this problem set is to ensure you have everything setup correctly.
- This problem is very short and simple and is not indicative of how challenging problem sets will ultimately be.